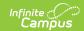

# **Campus Learning - Startup Guide**

Last Modified on 03/11/2024 8:45 am CDT

## Have a License - Now What?

To get started, enable Tool Rights for teachers to access Campus Learning tools. This Tool Rights document indicates Campus Learning-specific tools with a 

icon.

# What's Included in Campus Learning?

## **Campus Learning Tools for Teachers**

Here's a summary of the tools available to teachers as part of a Campus Learning license.

#### **Planner**

Displays teacher's schedule and section curriculum in a date-based view, allowing teachers to view their curriculum plan for a whole week and easily click-and-drag units, lesson plans, and assignments based on a section's progress.

### **Progress Monitor**

Empowers standards-based instruction by allowing teachers to view student proficiency at a glance and manage assignments across all standards in a section. Know at a glance how students are doing, who needs attention, and what assignments need to be scored.

 Track performance on standards across years and courses in the Standards Portfolio, which is also available in Student Information.

# **Enhanced Curriculum**

Expands assignments created in Campus far beyond simple dates and scoring alignments:

- Create Folders to organize curriculum and Resources to distribute materials and content to students that won't be scored.
- Individualize assignment Start and End Dates by student.
- Create Scoring Rubrics to evaluate student work.
- Use the Summary and Notes text fields to provide additional information to students, or just to other teachers viewing the assignment.
- Attach Content Attach additional learning content to the assignment. The options available in this area are dependent on what your district has enabled.
- Distribute online

| + | <b>■</b> Campus Tools                    |
|---|------------------------------------------|
|   | ■ Campus Instruction                     |
|   | Campus Instruction                       |
|   | Class Message                            |
|   | User Group Template                      |
|   | Grades Message                           |
|   | User Group Template                      |
|   | Missing Assignment Message               |
|   | User Group Template                      |
|   | Grade Book                               |
|   | ☐ Edit Grading Scales                    |
|   | Edit Assignment Marks                    |
|   | Grading Tools                            |
|   | Edit Grade Calc Options                  |
|   | ☐ Edit Composite Grades                  |
|   | ☐ Edit Categories                        |
|   | ☐ Multi-Post Grades ☐                    |
|   | Score Copier                             |
|   | ☐ Planner                                |
|   | U Other Curriculum                       |
|   | ☐ Enhanced Curriculum                    |
|   | ☐ Google Drive                           |
|   | Discussions                              |
|   | ☐ Engagement Check-In                    |
|   | ☐ Progress Monitor ☐ Standards Portfolio |
|   | All Years/Courses                        |
|   | ☐ All Years/Courses                      |
|   | Positive Attendance                      |

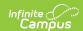

 Allow teachers to view a student's proficiency data for all years and courses (teachers also need calendar rights for previous years).

#### **Discussions**

Enables forum-style discussions through Campus Student within sections, which can be integrated with an assignment and scored.

# **Engagement Check-In**

Allows teachers to check in with students to gauge their well-being and engagement with the class and curriculum.

- Discussions from an assignment.
- Conduct simple Quizzes through assignments.
- Depending on district setup, allows students to submit work through Campus Student.
- Use Score Analysis to track trends in student performance, across assignments and by student.

### **Google Drive**

Connects to your district's Google Apps for Education account and allows teachers to distribute Google files through curriculum.

# **Integrating with Digital Learning Partners**

A Campus Learning license makes two additional types of integrations available in Digital Learning Applications Configuration.

- OneRoster Roster-Sync Allows third-party vendors to request **section** and **roster** data from Campus. This type of connection is available without Campus Learning.
- OneRoster Grade Book Sync Allows third-party vendors to request **section** and **roster** data from districts and send **assignment**, **score**, and **grade** data.
- LTI Allows districts to establish connections with other learning tool providers and integrate
  those tools with assignments. Students access these tools through Campus Student and
  scores are received if enabled.

Visit infinitecampus.com for a list of current digital learning partners. As of Fall 2019, this list includes eDoctrina, Illuminate Ed, itsLearning, Kimono, Naiku, Otus, Schoology, Turnitin, Converge (in development), Data Sense (in development), and Google for Education (limited availability).

### Which type of integration is right for my district?

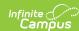

If your teachers manage grading outside of Campus, use a **OneRoster** connection with **Grade Book Sync.** This type of integration prevents the need to double-entry of section and roster data, and receives assignment, score, and grade data from an outside program and makes that data available in other areas of Campus, such as through the Campus Student and Campus Parent Portals and report cards and transcripts.

If your teachers manage grading using Campus but use a third-party program to provide additional resources, use an **LTI** connection. This type of integration connects resources in a third-party program with individual assignments, which students can launch from assignments in Campus Student. If supported in the third-party program, teachers can score student work in the other program and automatically populate those scores in their Campus Grade Book.

If your district manages grading using Campus and has Google Apps for Education, use a Google Drive connection. With this type of integration teachers can add Google Drive files to assignments for students to access, students to submit Google Drive files through Campus Student, and teachers can view and score those files without leaving Campus.